# Raspberry Pi Game Console

Create your own MAME console!

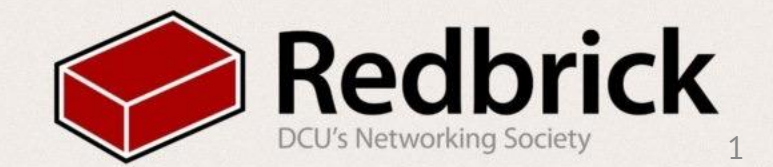

### What is a MAME Console?

- •Multiple Arcade Machine Emulator
- Software to recreate classic arcade systems on modern hardware
- Play thousands of games from consoles throughout gaming history
- •All with a Raspberry Pi!

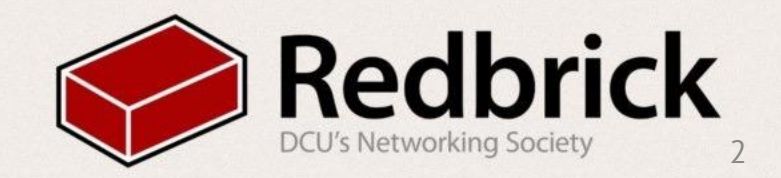

### What will you need?

- •Raspberry Pi (Any model, v2 for more advanced consoles)
- 4Gb+ SD card
- Computer (Linux recommended, possible on Windows/Mac)
- •Monitor
- •USB Gamepad (Recommended)
- •Keyboard
- •ROM/ISO Game files

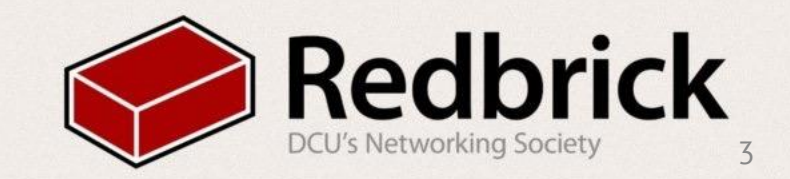

## Setting Up PC

- •Download emulation Station
	- [http://emulationstation.org/#download](https://www.google.com/url?q=http://emulationstation.org/%23download&sa=D&ust=1469368332427000&usg=AFQjCNG_WjFtcESljBobQdoHqsXspKZAaQ)
- •linux:
	- dpkg -i emulsionstation\*
- •windows:
	- •run the .exe

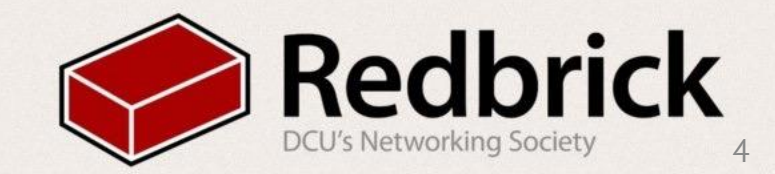

# Setting up the Pi

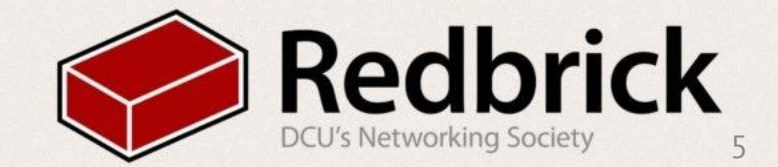

#### Download and Flash RetroPie

- [http://blog.petrockblock.com/retropie/retropie-downloads/](https://www.google.com/url?q=http://blog.petrockblock.com/retropie/retropie-downloads/&sa=D&ust=1469368332452000&usg=AFQjCNEt5CEU8zsFpTxp1B8WshVh44mUGQ)
- •Download the appropriate image for your Pi
- Extract the image from the .zip file
- Windows Users: Download "Win32 Disk Imager"
	- Flash the .img file to your SD card
- Linux/Mac Users: Use the following command:

•sudo dd bs=1024m if=/Path/to/folder/retropiev3.0.img of=/dev/sdb

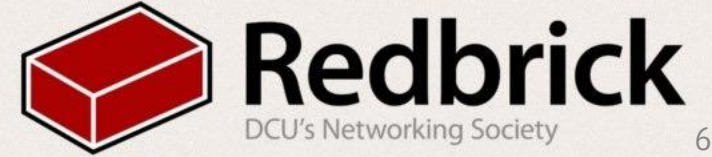

### Setting up your Pi

- •Insert your SD card with the RetroPie image into the Pi
- Connect your keyboard, gamepad and monitor
- Connect your power source to boot your Pi
- Follow the on-screen prompts to map your gamepad buttons

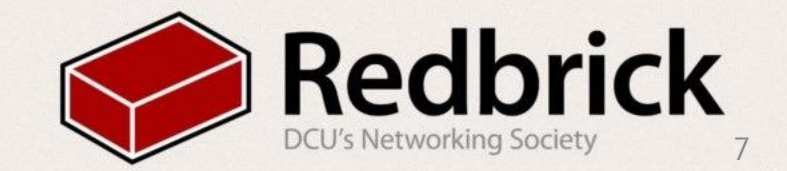

## Tweaking your Settings

- •Navigate to the RetroPie Menu
- Launch "RASPI-CONFIG"
	- Expand Filesystem
	- •Overclock to "Pi2" if on a Pi 2, or "Modest" if not
	- Press ESC to return to the RetroPie Menu

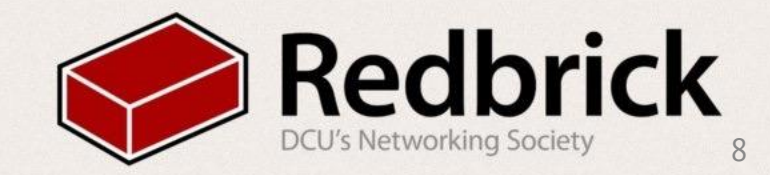

# Adding Game Files

And BIOS/Save files

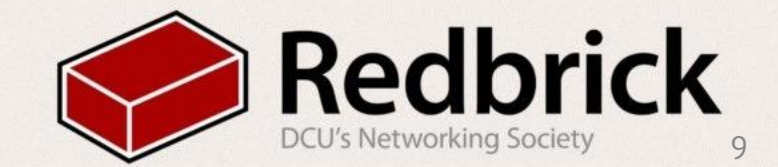

### Wireless: Setup Wi-Fi

- •Navigate to RetroPie Menu
- Select "Configure Wi-Fi"
- •"Connect to Wi-Fi"
	- SSID:
	- Password:
- Select "Show IP Address" and note the number shown

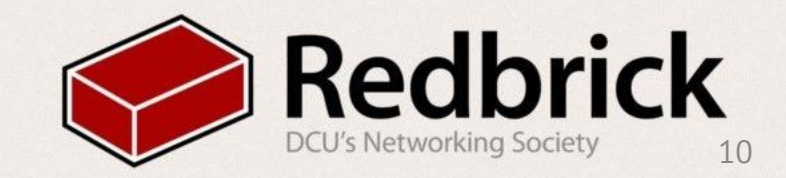

#### Wireless: Linux and Mac Users

- From your Terminal, copy files with the following commands:
	- •Game files:

#### • rsync -val /path/to/your/games/ pi@192. 168.1.1:~/RetroPie/roms/<consolename>/

•BIOS files:

#### • rsync -val /path/to/your/BIOS/ [pi@192.](mailto:pi@192.168.1.1) [168.1.1](mailto:pi@192.168.1.1):~/RetroPie/bios/

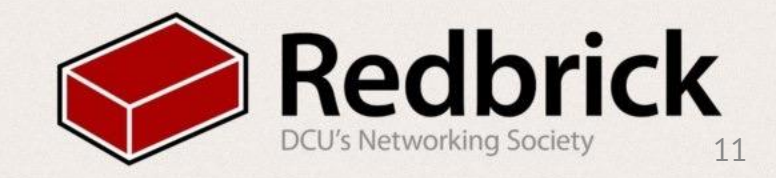

### Wireless: Windows Users

- •Open WinSCP
- Type the IP address of your Pi
	- •Username: pi
	- Password: raspberry
- •Drag your game and BIOS files to the Pi
	- •Games: ~/RetroPie/<consolename>/
	- •BIOS: ~/RetroPie/bios/

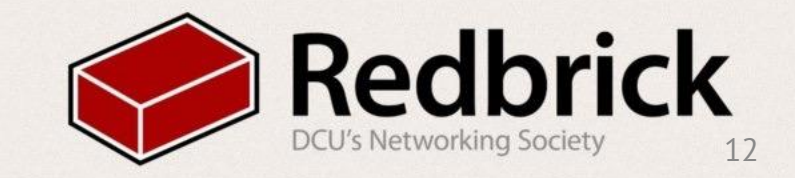

#### What Next

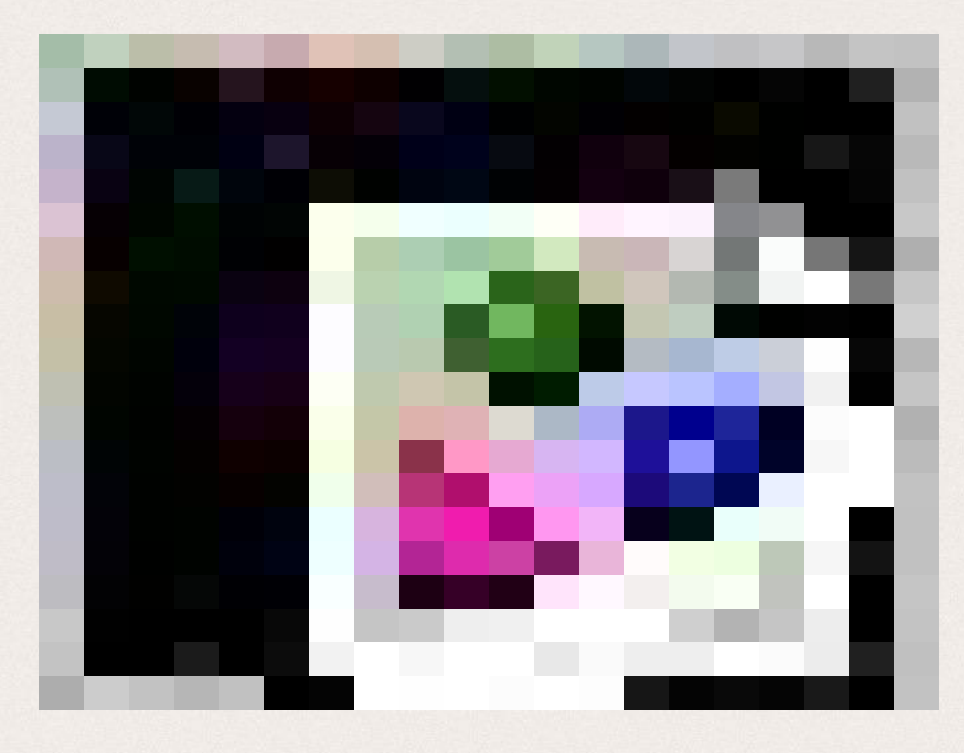

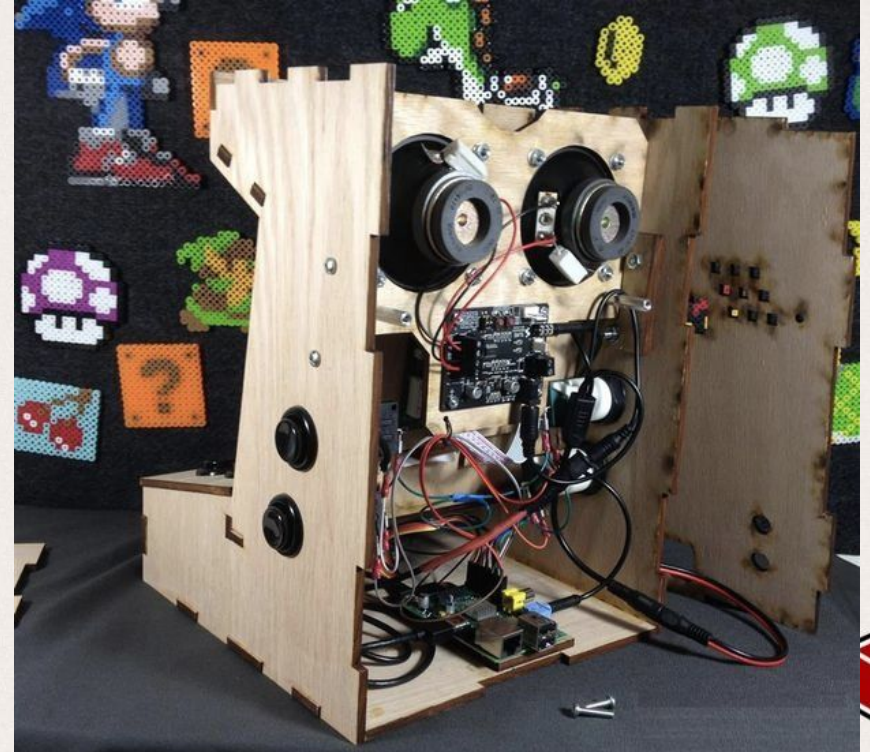

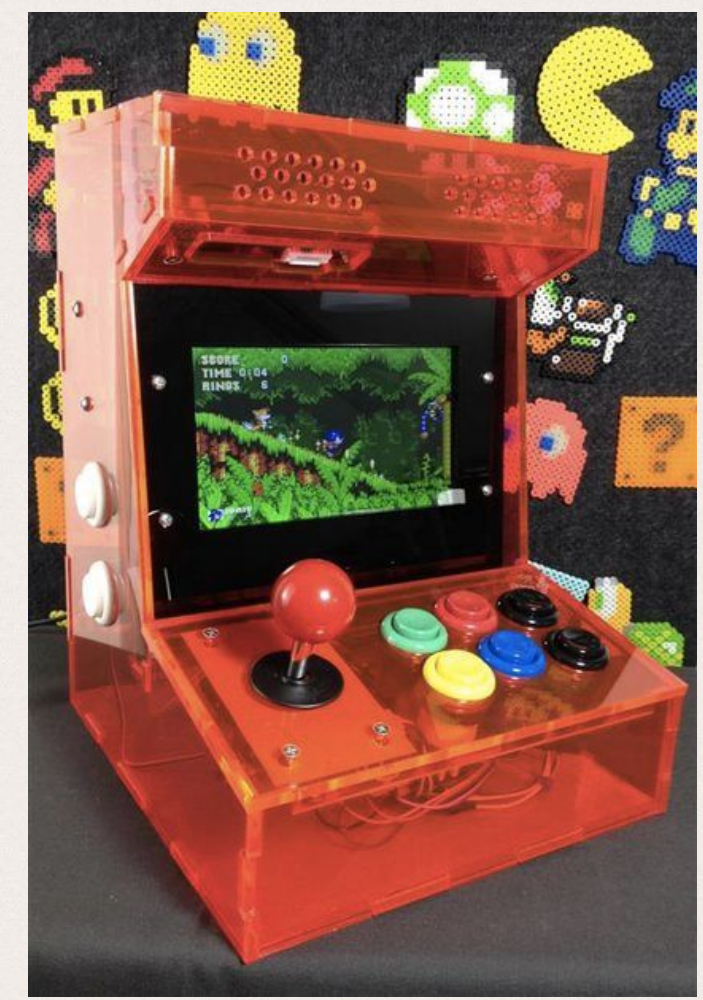

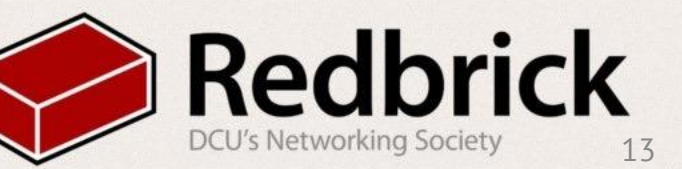

#### Finished!

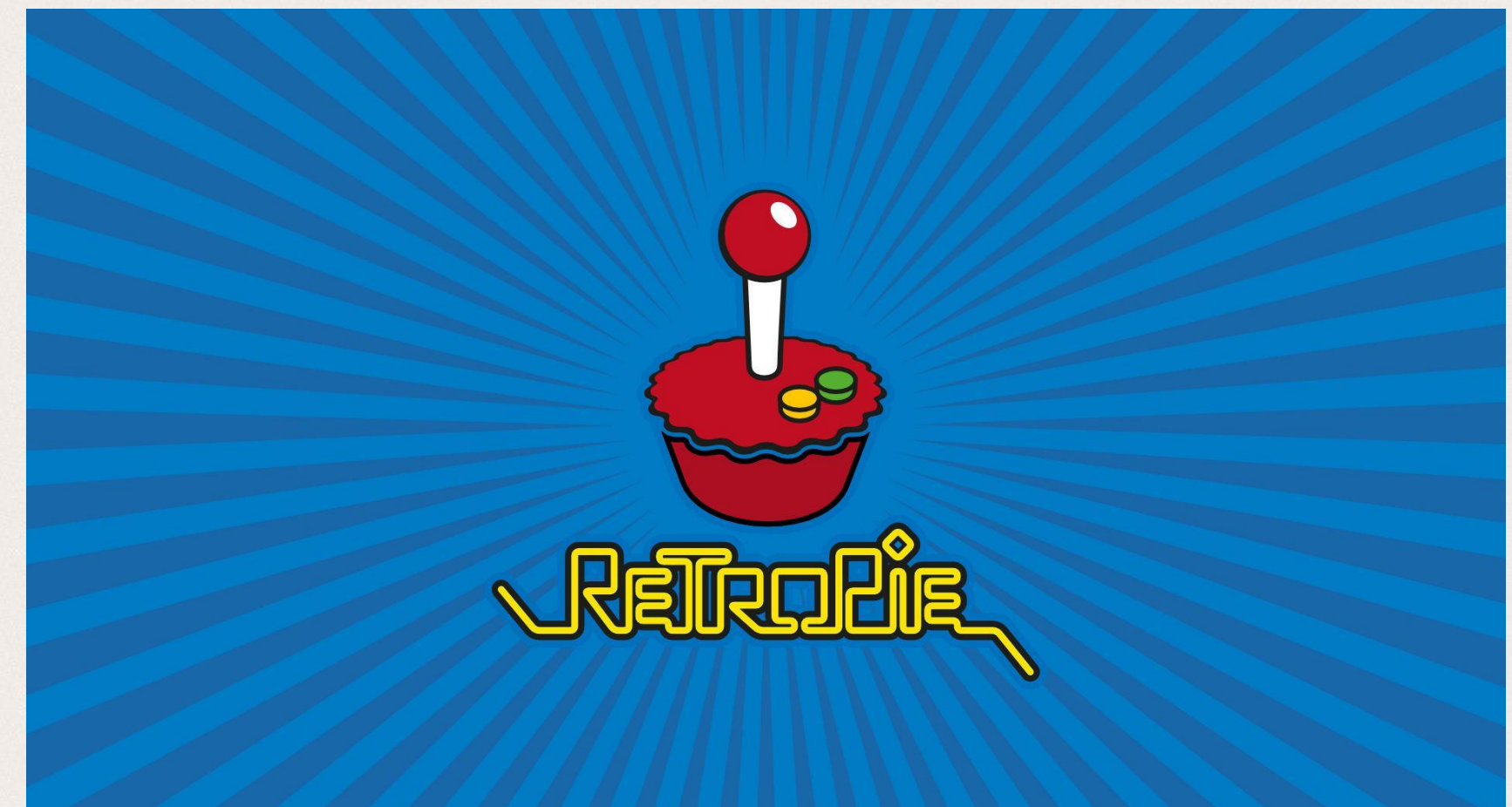

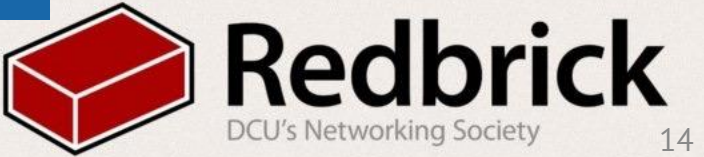

#### Questions?

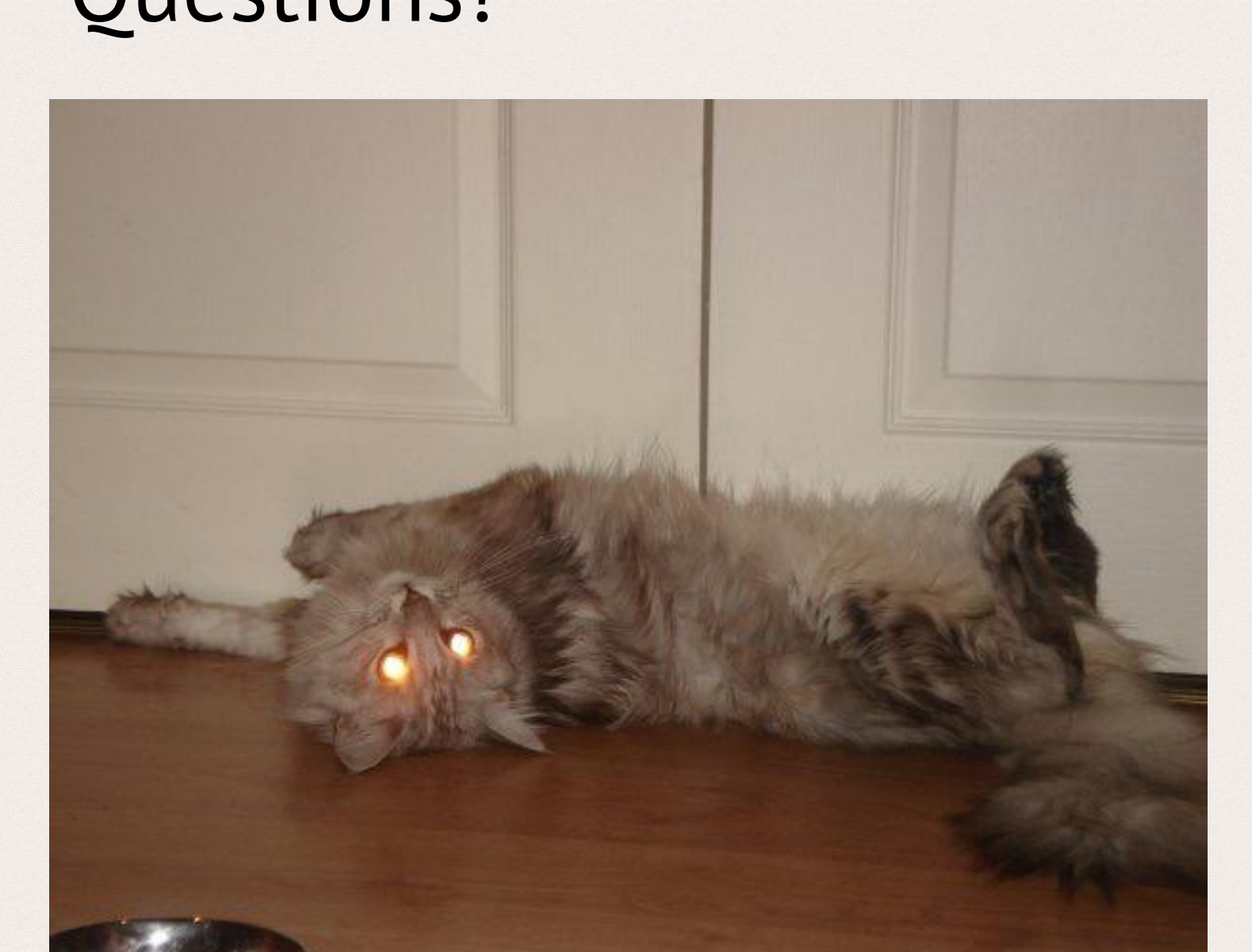

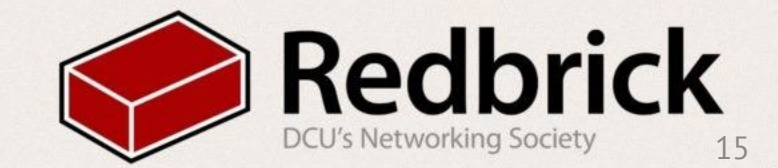